## **Veiligstellen gegevens in verband met einde licentieperiode UNIT4 Multivers Online**

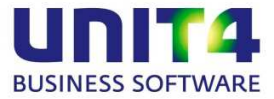

#### **Veiligstellen gegevens in verband met einde licentieperiode UNIT4 Multivers Online**

Als uw licentie verlopen is van UNIT4 Multivers Online, kunt u niet meer inloggen en kunt u dus ook niet meer bij uw gegevens. Zorg daarom, voordat de licentietermijn verstreken is, dat u een back-up maakt van uw gegevens. **Hoe maakt u een back-up vanuit UNIT4 Multivers Online:**

- 1. Log in via https://online.unit4.nl
- 2. Start de applicatie 'UNIT4 Multivers'
- 3. Selecteer geen administratie maar kies voor 'Sluiten', de applicatie blijft geopend
- 4. Ga naar 'Beheer | Veiligstellen'

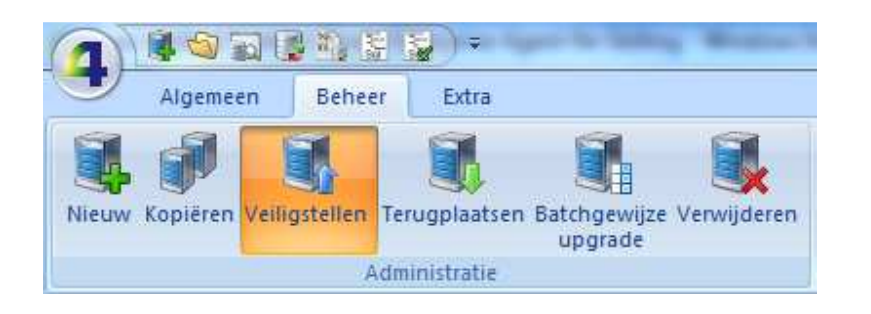

5. Selecteer bij 'Administratienummer' uw administratie

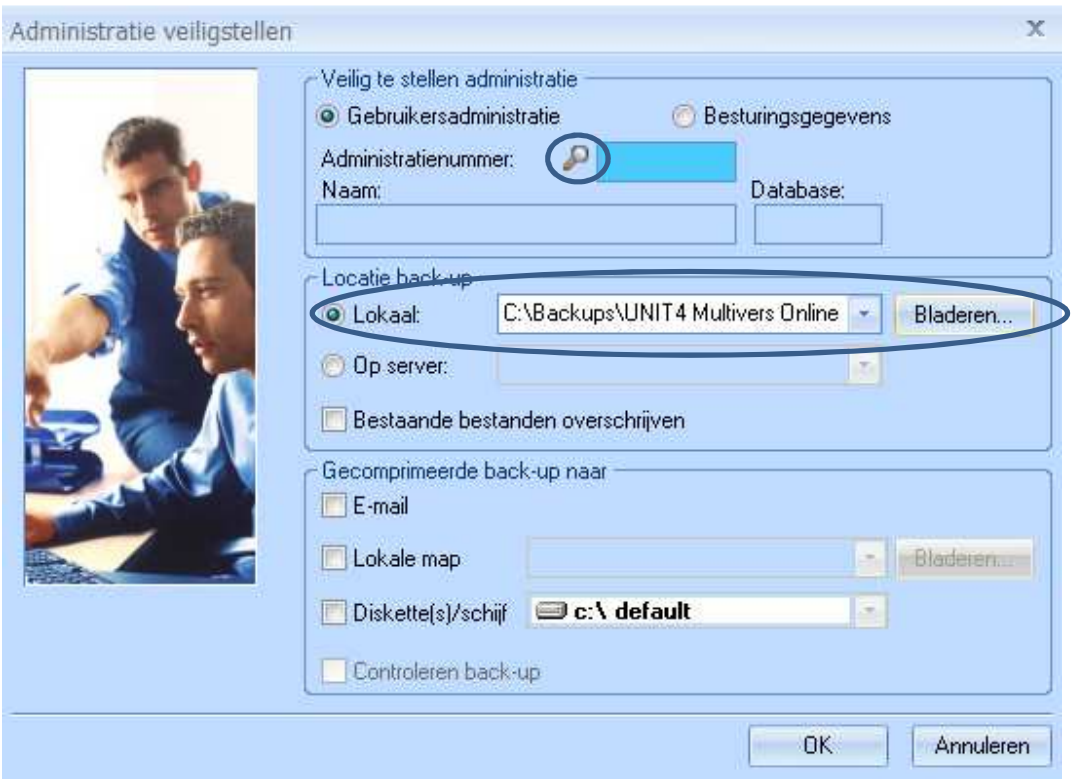

6. Geef als locatie uw eigen C-schijf op, zodat de back-up direct op uw computer wordt opgeslagen

# **Veiligstellen gegevens in verband met einde licentieperiode UNIT4 Multivers Online**

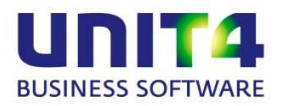

In de door u opgegeven directory vindt u nu de back-up bestanden. Indien uw accountant werkt met UNIT4 Multivers of UNIT4 Accounting, kan hij deze back-up inlezen.

### **Auditfile:**

Naast de volledige back-up van uw administratiegegevens, kunt u ook (per boekjaar) een Auditfile aanmaken. Dit doet u door de administratie te openen in UNIT4 Multivers Online en te gaan naar 'Extra | Export'. Kies hier voor 'Aanmaken auditfile voor belastingcontrole':

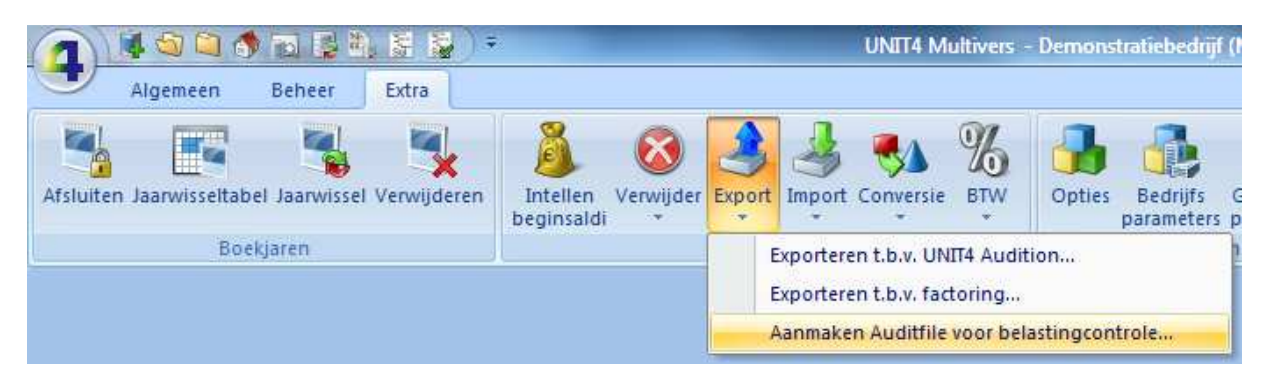

### **Rapporten:**

Indien u gegevens op papier wilt hebben, druk dan de gewenste rapporten af via de gebruikelijke opties in het menu in UNIT4 Multivers Online.

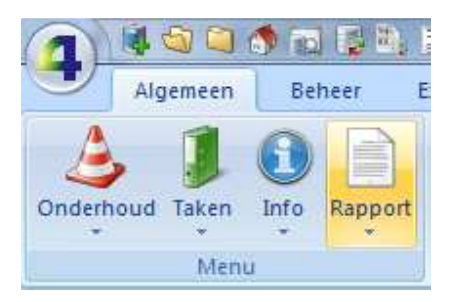

#### **Tot slot:**

Voor de belastingdienst is het noodzakelijk dat uw administratiegegevens ten minste 7 jaar bewaard blijven. U bent zelf verantwoordelijk voor het bewaren van deze gegevens. Voer bovenstaande acties dus uit, zolang u nog in de applicatie kunt inloggen.